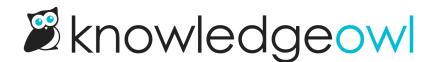

## Set your knowledge base time zone, date, and language

Last Modified on 02/19/2025 2:27 pm EST

Localize your knowledge base to set:

- The time zone your dates display in
- The format for dates
- The default language (sets the underlying HTML "lang" attribute, which lets screen readers know the primary language your content uses)

To change any of these settings:

- 1. Go to KB settings > Basic.
- 2. Use the Timezone dropdown to select the time zone for your knowledge base.
- 3. Select or enter the appropriate Date Format:
  - The default is American MM/DD/YYYY, for example March 15, 2025, will display as 03/15/2025.
  - European DD/MM/YYYY displays March 15, 2025, as 15/03/2025.
  - Define your own Custom format. KnowledgeOwl uses PHP to format dates. Here are some common formats:
    - To use a format of YYYY-DD-MM (2025-03-15), enter:

Y-m-d

To use a format of MM.DD.YY (03.15.25), enter:

m.d.y

- Refer to the PHP date documentation date() Formatting section for more examples.
- 4. Update the **Default language** if the majority of your content isn't written in the current language.
- 5. Be sure to Save your changes once you're done.

Copyright © 2015 - 2024 Silly Moose, LLC. All rights reserved. Powered by KnowledgeOwl knowledge base software.